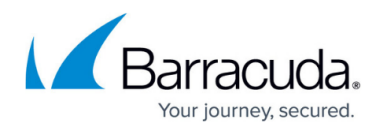

# **Mailbox Archiving Wizard**

#### <https://campus.barracuda.com/doc/43222930/>

The following section details the Mailbox Archiving wizard. Click the **Status** node, and then click **Run Mailbox Archiving Wizard** to access the wizard to quickly configure a set of repositories and policies. This wizard allows you to let the system build and configure the various items instead of having to do it manually.

On the **Repositories** page, specify the number of years of back data you want to create a repository for. Additionally, you also specify how many years of future archiving you want to set up:

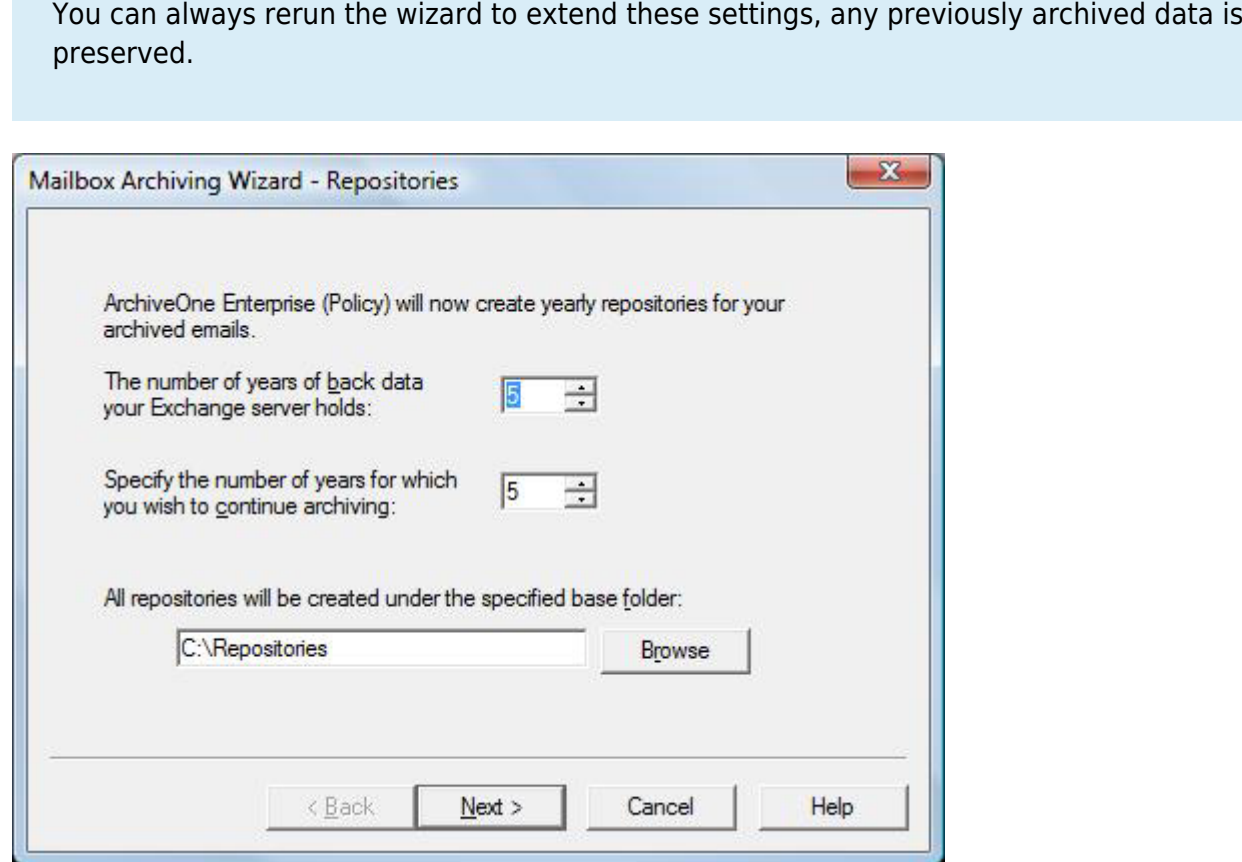

On the **Policy Type** page, select the type of policy criteria to use. Select to either create policies that archive messages based on their age, or, create policies based on the size of the mailbox:

### Barracuda ArchiveOne

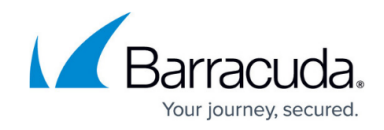

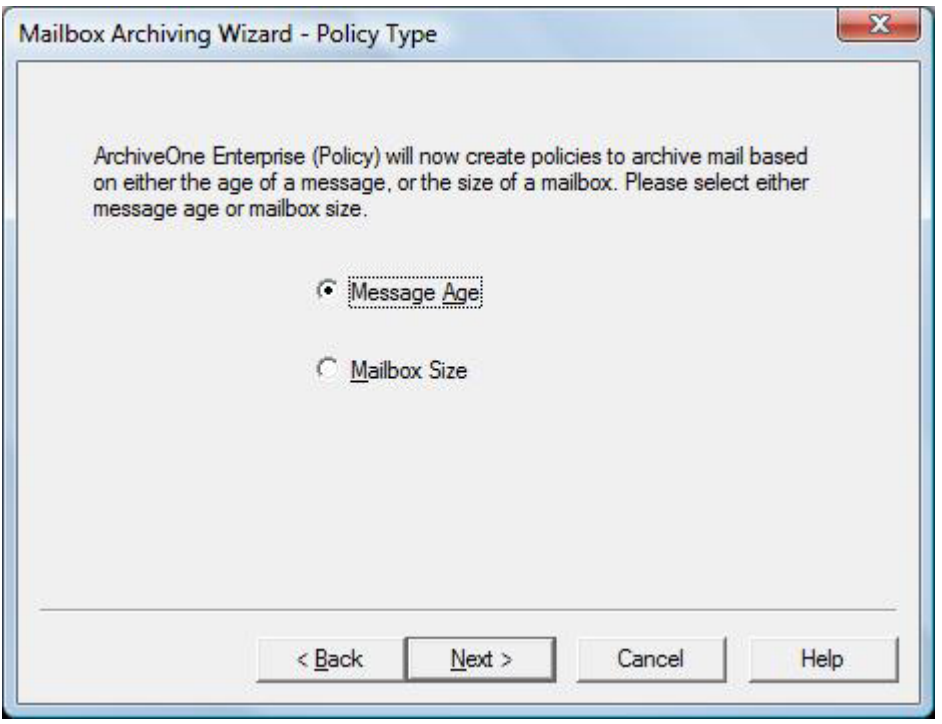

If you decide to create policies based on the age of the message, you are presented with the **Time-Based Policies** page. Specify how old items must be before they are archived, and then click **Finish** to generate the policies and repositories:

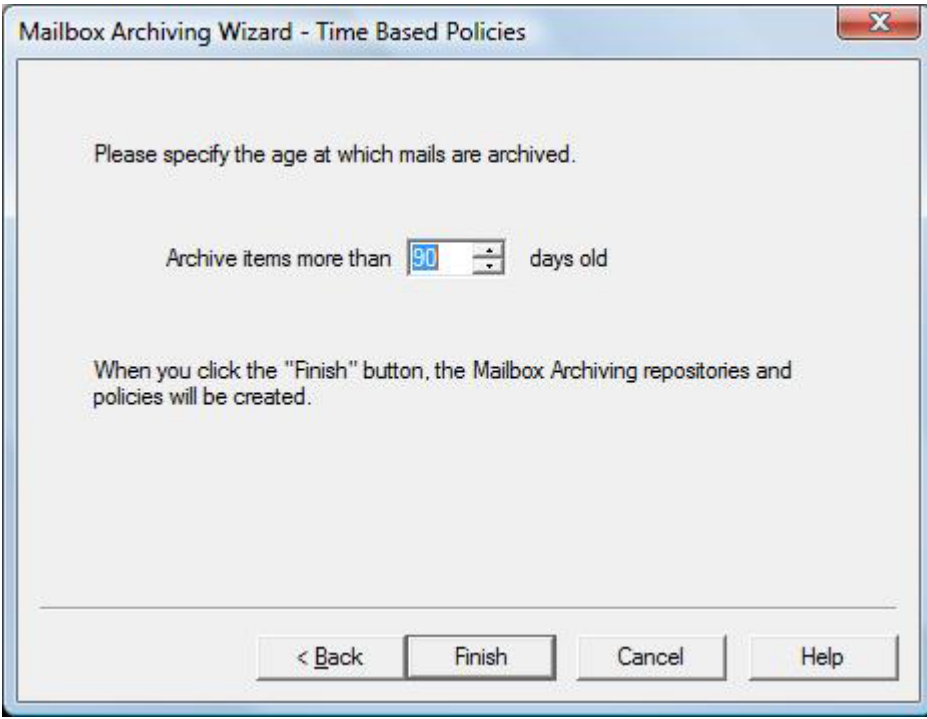

If you decide to create policies based on the size of the mailbox, you are presented with the **Quota-Based Policies** page. Specify at what percentage of a mailbox's quota items are to be

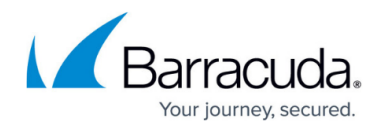

archived, and then click **Finish** to generate a set of repositories and policies:

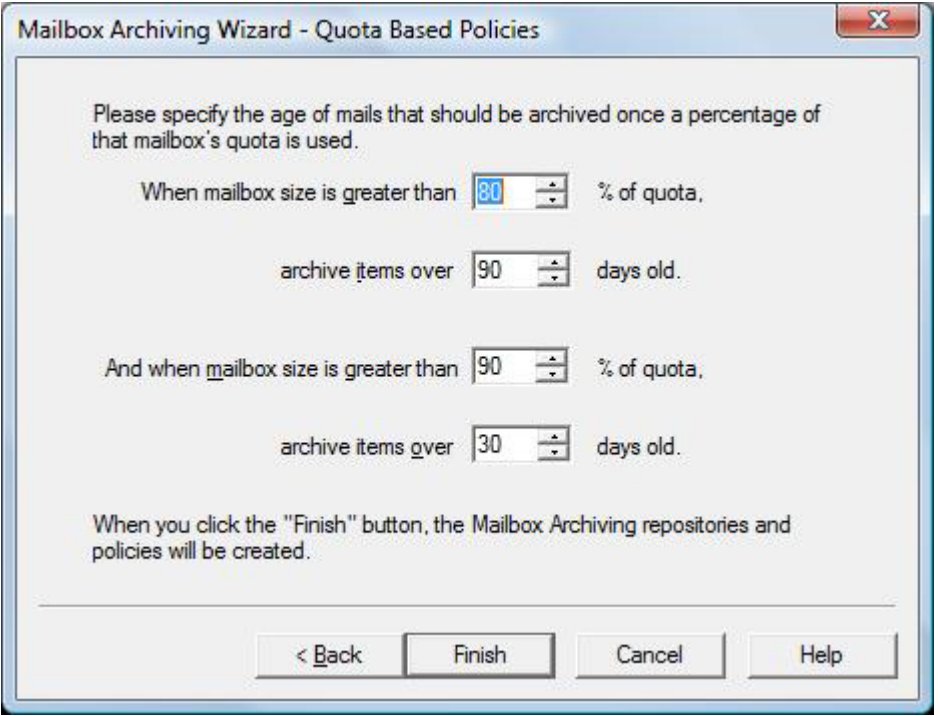

## Barracuda ArchiveOne

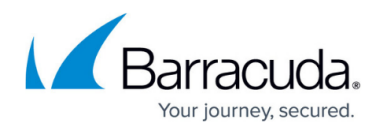

#### **Figures**

- 1. mailbox\_wiz01.png
- 2. mailbox\_wiz02.png
- 3. mailbox\_wiz03.png
- 4. mailbox\_wiz04.png

© Barracuda Networks Inc., 2019 The information contained within this document is confidential and proprietary to Barracuda Networks Inc. No portion of this document may be copied, distributed, publicized or used for other than internal documentary purposes without the written consent of an official representative of Barracuda Networks Inc. All specifications are subject to change without notice. Barracuda Networks Inc. assumes no responsibility for any inaccuracies in this document. Barracuda Networks Inc. reserves the right to change, modify, transfer, or otherwise revise this publication without notice.